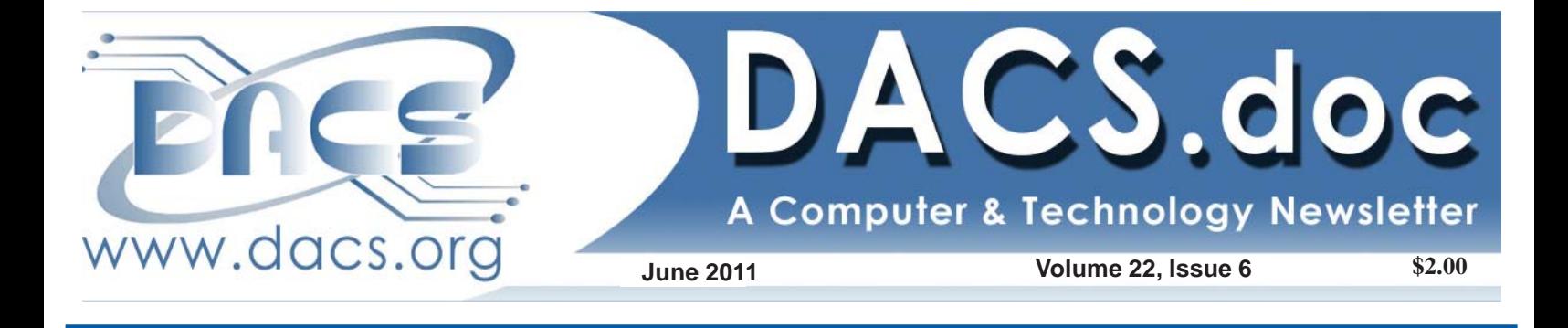

# NEXT MEETING: ONLINE BANKING

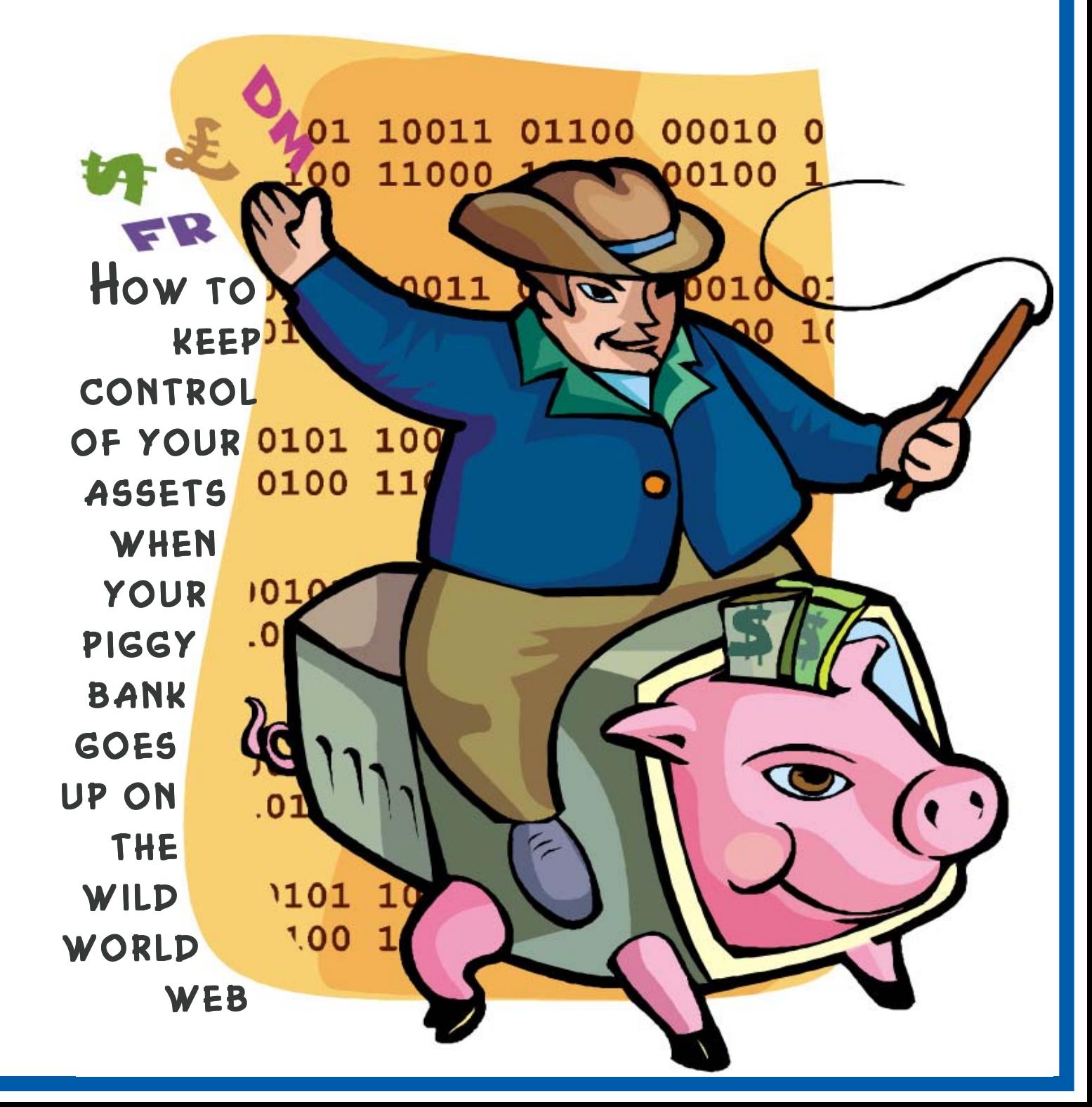

# **Directors' Notes**

A meeting of your board of directors was held on Wednesday, May 11, 2011. Attendees were Richard Corzo (president), Jeff Setaro, Jim Scheef, Annette van Ommeren, Andy Woodruff, Dave Green (treasurer), Rich Difranco, Bruce Preston (secretary), Joseph Tobin, Patrick Libert; Guest: Charles Bovaird.

The meeting was called to order at 7:27 P.M. The Minutes of the last meeting were accepted.

#### Treasurer's Report

Balance on hand 4/1/11 \$5,888.01

**INCOME** 

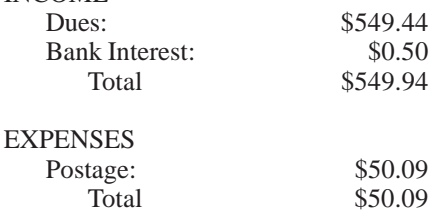

Balance on hand 4/30/11 \$6,387.86

#### Membership Report

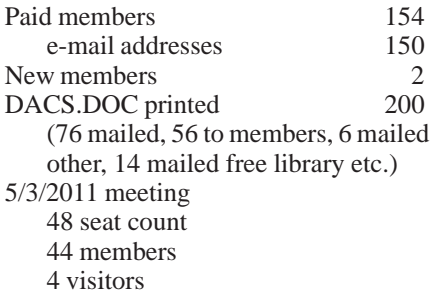

#### Old Business

- 1. **General meetings**
- May 3: Reschedule of Jeff Setaro's

#### IN THIS ISSUE

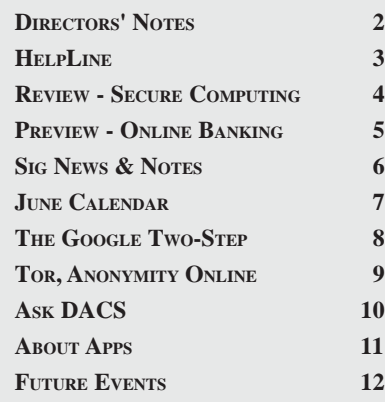

Secure Computing, Preview: Bruce Preston, Review: Dave Mawdsley

- June 7: Frank Kunst & Chris Milmerstadt of Fairfield County Bank - Safe Internet Commerce, Preview: Rich DiFranco, Review: Bruce Preston
- July 5: Bruce Preston Converting Analog Recordings to Digital, Preview: Joe Tobin, Review: Andy Woodruff
- August 2: Norbert (Bob) Gostischa Protecting Yourself and Your Identity Online (Avast! Security Seminar), Preview: Dave Green, Review: TBD
- Possible future topics: David Pogue - Patrick has talked to his secretary, but has not gotten a response.
- Investment tools No response from American Association of Individual Investors (AAII) - removed from prospect list.
- Richard will pursue Dan O'Connor, who works at a startup company in that field.
- Jim will check with Tom McIntyre, former DACS president as well.

#### 2. **Open Positions**

- The membership chairperson position is still open.
- Bruce and the MS Access SIG will rework the membership database.
- Richard DiFranco is leaving the area and the board in July. David Green will fill the rest of the term.
- 3. **DACS communications infrastructure update:**
- The problem with dropped sessions has been resolved by replacing the DSL modem, provided by Jim Scheef as a donation.
- The website is updated with the new number, but the newsletter boilerplate still needs work. In the last issue it listed our Google Voice number as the Resource Center number, but the RC number is still (203) 748-4330. This number will be listed in DACS.DOC on the SIG page, not on the masthead.
- 4. **DACS Display at the Danbury Library for September:**
- Andy, Jim and Drew will be putting it together.

#### **5. DACS.ORG**

 • The dacs.org domain registration is temporarily on Jim Scheef's DynDNS.com account. It will be moved to Bluehost when the Drupal site goes live.

*Directors' Notes, Cont. on page 3*

#### Membership Information

*dacs.doc*, ISSN 1084-6573, is published monthly by the Danbury Area Computer Society, 4 Gregory Street, Danbury, CT 06810- 4430. Annual subscription rates: \$45 to regular members, \$30 electronic access (included in dues).

#### Postmaster

Send address changes to Danbury Area Computer Society, Inc., 4 Gregory Street, Danbury, CT 06810-4430.

#### Editorial Committee

Ahmad Asgharian Allan Ostergren

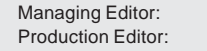

#### **Contributors**

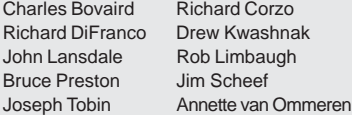

DACS, its officers and directors assume no liability for damages arising out of the publication or non-publication of any article, advertisement, or other item in this newsletter .

 The editors welcome submissions from DACS members. Contact Ahmad Asgharian (*dacseditor@*dacs.org). Advertisers, contact Charles Bovaird at (203) 792-7881 *(aam@mags.net)*

Nonprofit groups may request permission to reprint articles from dacs.doc or *http:// www.dacs.org* by sending e-mail to *reprints@dacs.org*. Reprinted articles shall credit the copyright holder and a copy of the final publication shall be mailed to:

Danbury Area Computer Society, Inc. 4 Gregory Street Danbury CT 06811-4403 Attn. Reprints

Links to articles reprinted on the web can be sent to: reprints@dacs.org

#### Technical Support

*dacs.doc* is prepared using PageMaker 7.0 and Acrobat 7.0.Software packages used to publish *dacs.doc* include: Microsoft Windows XP, Office 2003, TrueType fonts, Calendar Creator 8.0 for Windows. Internet access provided by *Mags.net*

#### **Applications & Hardware to enhance** *dacs.doc* **are welcome.**

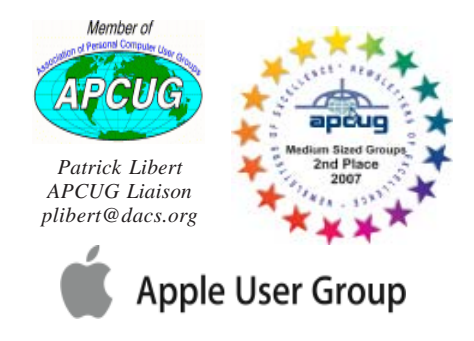

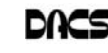

#### **Officers**

**PRESIDENT:** Richard Corzo (203) 797-1518 *dacsprez@dacs.org* **VICE PRESIDENT PROGRAMS:** *vpprograms@dacs.org* **SECRETARY:** Bruce Preston • **TREASURER:** Dave Green

#### **Directors**

#### *dacsboard@dacs.org*

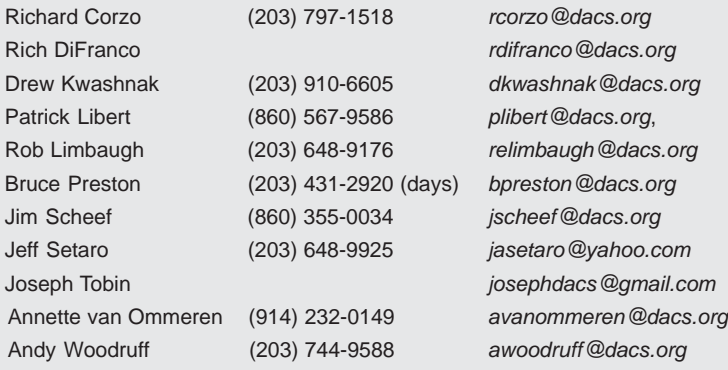

#### **Committees**

**NEWSLETTER:** Ahmad Asgharian: *dacseditor@dacs.org*, **PROGRAM:** *vpprograms@dacs.org* **WEB MASTERS**: Richard Corzo (*rcorzo@dacs.org*), (203) 797-1518 Annette van Ommeren (*avanommeren@dacs.org)*, (914) 232-0149 **MARKETING AND PR:** Position open (*pr@dacs.org*) **APCUG LIAISON**: Patrick Libert *(plibert@dacs.org)*  **MEMBERSHIP COORDINATOR: CHARLES BOVAIRD:** *aam@mags.net*  **RESOURCE CENTER:** (203) 744-9198 **• WEB SITE:** *http://www.dacs.org*

## **HelpLine**

*Volunteers have offered to field member questions by phone. Please limit calls to the hours indicated below. Days means 9 a.m. to 5 p.m.; evening means 6 to 9:30 p.m. Please be considerate of the volunteer you are calling. HelpLine is a free service. If you are asked to pay for help or are solicited for sales, please contact the dacs.doc editor; the person requesting payment will be deleted from the listing. Can we add your name to the volunteer listing?*

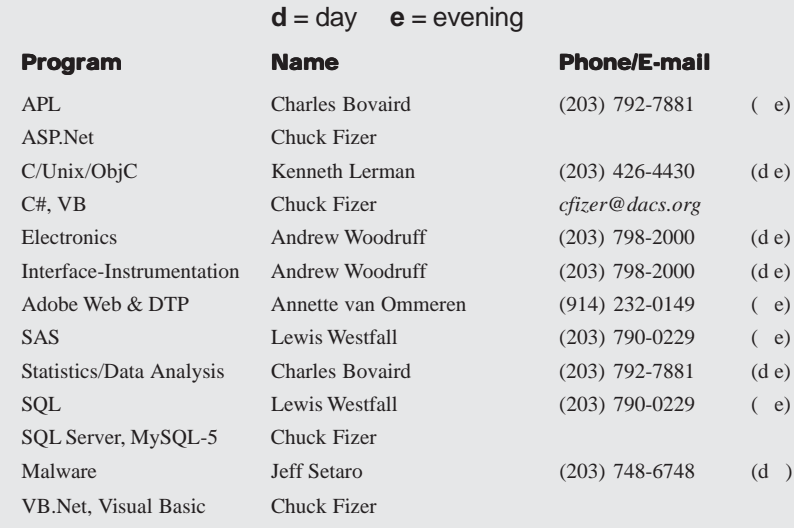

#### *Directors' Notes, Cont. from page 2*

#### New Business

- 1. 2010 income report and 2011 budget - member of board has requested multiple columns showing year-todate actual vs. budget including percentage against calendar year budget. Andy and David will come up with the basic structure for Treasurer's reporting requirements. The abbreviated form will still be displayed in the Director's Notes column in DACS.DOC.
- 2. We posted an ad for a Windows system administrator on the DACS Forum under a new Jobs SIG category. The listing didn't make it into Charlie's weekly e-mail to members.
- 3. We have been approached by a woman who has a weekly half hour Comcast Public Access program who would like us to participate in interviews on technology topics. Richard and Jim will come up with a list of topics and provide to her.
- 4. Jeff offered to provide a license to DACS for new forum software, which would add Facebook and Twitter interfaces.

Meeting adjourned at 9:20

—Bruce Preston

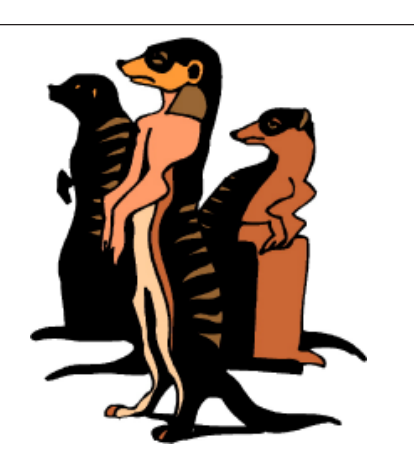

Do you have a burning computer question, but can't make it to the meeting, or just never seem to get your hand up in time? Email your inquiry to Jim Scheef, the answer guy, at *askdacs@dacs.org*, and your question will be taken up at Ask DACS at the next meeting.

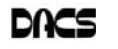

## **Meeting Review**

#### Jeff Setaro 'Secure Computing in the Internet Age'

*By Dave Mawdsley*

NLY JUST RECOVERING from surgery for the consequences of unsafe gardening, Jeff Setaro rolled into the Danbury Hospital auditorium on May 3rd for an update on safe computing in the Internet age.

An old hand and DACS confidant on digital security, Jeff presented numerous and detailed ways to use a computer on the Internet in a safe manner, and focused on three main topics: Threats, Solutions and Tools.

Prefacing his presentation, Jeff told the audience at the general meeting the critical need to change the mindset of users who use computers with no regard to how they work, required maintenance tasks or securing them from the problems the Internet can bring to a computer user. The weakness mentality of 'plug it in and just use it' is the main challenge to overcome if computers can ever be made safe to use with the Internet.

Reviewing the threats that occurred during 2010, Jeff told that there were no major virus outbreaks. However, Facebook and Twitter became major targets of attacks since they are where so many folks hang out. Especially crafted attacks occurred against Google and RSA that year. Further, the malware writers and spammers ramped up their collaborations. On the good side, the year was a good one for arrests of malware writers and distributors. There also were botnet command and control center takedowns.

Looking at the growth of viruses and malware showed a much darker picture. Malware has grown at doubling rates each year since about 2005—and the growth rates for malware aren't slowing down. More problems in the future will come for older Windows platforms, attacks similar to Stuxnet, more malware targeting smart phones, jailbroken iOS devices and compromised social networks. Facebook spam has circled the globe and spear phishing has increasingly targeted corporations. Spam and malware writers created more misery by cooperating in DDoS attacks. (Distributed Denial of Service attacks bombard servers with so many packets of data the servers must process that they can't function normally.)

While DACS members in the audience by a show of hands seemed to be paying attention to securing their routers using wireless encryption along with changing the administrative password, a number of attendees indicated that they were behind on this front. Members were cautioned that unprotected wireless networks could lead to legal liabilities if their routers were to relay spam, allow the distribution of child pornography, etc. WPA2 wireless encryption rather than WEP encryption was preferred for routers.

Discussion about the variety of different kinds of malware touched on Trojan horse fake anti-virus alerts and the problems of elevated permissions caused by rootkits. Users of Sony's PlayStation were cautioned to change their passwords. Downloads and updates on user computers sometimes include unwanted toolbars and other free software promising to be helpful.

A question from the audience about cookies led to the suggestion to simply delete them weekly to stop the tracking they entail. Once deleted, the tracking trail from your computer is broken. Adobe Flash includes cookies that are difficult to delete, however.

Ransomware, a fairly new kind of malware, holds a computer hostage demanding a small payment for the restoration of private files that were made unusable or encrypted by the malware. The best defense is to not let the ransomware into the computer in the first place, and to have a recent backup of important files. Extortion is a police matter, but police prefer not to get involved with small-dollar crimes unless many people report them.

Jeff emphasized that all malware consist of computer programs and as such cannot do damage unless they are allowed to run. This leads to the main observation that the USER is the PROBLEM. Malware doesn't depend upon bugs or operating system vulnerabilities; it is instead a security issue. All OS platforms (Windows, Mac, Linux) are capable of infection. It's up to the users to do their best to not let the infections happen.

Phishing attacks were described with an example showing how they work, with fake and real webpages for PayPal lookalike. The fake site, but looking real, requests lots of personal information so as to 'verify your credentials' and thus steal any of the information supplied. Jeff emphasized that banks never ask for information from users or account holders this way. Don't even play with the fake credentials webpage, although supplying the wrong information and password might engage the phisher in lots of useless activity.

Pharming attacks change the real DNS (Domain Name Server) lookup numbers of a webpage domain name to point to a rogue server that then delivers a page not used by the owner of the domain name. ('www.usatoday.com' should use '159.54.238.69') There is little a typical user can do to protect against this kind of attack as it's really an issue for the people who manage the compromised DNS server hosting the domain name's address information. Pharming attacks are often linked with a phishing attack so as to use a fake bank site. If a webpage doesn't look or feel right it would be safer to not use it. People who use online banking should watch for any small changes in the appearance of a bank's webpage with perhaps a call to the bank to verify that the change was legitimate.

Compromised computers called Zombies can act as spam relays, host rogue programs or contribute to DDoS attacks and continue to proliferate. A home router that's always showing lots of Internet traffic even though the computers are turned on in the system but aren't being used could signal a zombie problem or they may simply be getting anti-virus or other automated update. Always investigate high Internet traffic passing through a router.

As for solutions to the virus/malware issues, Jeff indicated that, "There are no magic bullets." Solutions rest with the user and risk mitigation tools. Risk mitigation of the malware problem include: dumping Internet Explorer 6 for the latest version of Internet Explorer, using Firefox or Opera as a browser instead, keeping your system patched, keeping Adobe products such as Flash and Reader updated, and using an integrated package to handle anti-virus, anti-spam, firewall, etc. Don't use password caching in browsers. Don't use coffee shop Wi-Fi to do online banking. Remember that while risk mitigation of the problems is possible, there is no 'Solution' as such. Risk mitigation tools include: antimalware software, personal firewall software, encryption software along with broadband router/firewall appliances. Users simply have to be pro-active to minimize risk.

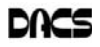

Discussion became lengthy on the general email spam problem. Jeff said that approximately 90% of all email is spam. While users can work with spam junk filters, they generally work only partially because the spam filtering really needs to be done at the ISP level. Basically pay attention and guard your personal information while using the Internet—not disclosing what you don't have to. Block 3rd party cookies and log out of sites when done with them. Don't open an attachment in an email from a person you don't know.

Jeff continued his remarks about 'Safe Hex' on the topic of encrypting confidential documents. Windows, Mac and Linux all support an open source, encryption program called 'TrueCrypt' which does an excellent job with the encryption of documents. Install it and use it.

As for mobile devices, install antimalware on them and use the same 'Safe Hex' behaviors with them. Jeff indicated that the Android may become the most exploited system because it's an open system. It's much like the Wild, Wild West on the Internet with no gatekeeper.

Jeff further suggested that routers should not be configured to use internal addresses starting with 192.168.x.x, but use

# **Meeting Preview**

other NAT reserved blocks such as the one beginning with 10.x.x.x or the one beginning with 172.16.x.x. The reason for doing this is to mitigate risks with automated software trying to crack into routers.

In his final remarks, Jeff told of 'What If Disaster Strikes.' Primarily, don't panic, disconnect from the network and walk away. The must-have tools include: current backups, having a disaster recovery plan (know

where your important disks and product keys are), use F-Secure's Bootable Rescue CD, a thumb drive with recovery tools and SpywareBlaster. The later slides during the presentation detail Internet links for the additional resources that were suggested.

Returning to the thread of changing the user mindset, 'Security is a process not a destination.' and 'Technology is not a panacea.' So practice 'Safe Hex.'

#### **Jeff's Presentation Online**

How to view and/or download the PDF slide show of Jeff's presentation,

- 1. Open your browser and load 'http://www.dacs.org'.
- 2. Use the link at the left 'DACS Forum'.
- 3. Use the link 'Announcements Please Read' found in the General section.
- 4. Use the link 'Secure Computing in the Internet Age Handout' found in the Topics list.
- 5. Finally view or save 'InfoSec 2011 Handout DACS.pdf'.

[The direct path to 'InfoSec 2011 Handout - DACS.pdf' is: *http://bit.ly/dacsinfosec*

#### Computer and Information Security

#### *By Richard DiFranco*

THE FIRST ARTICLE I wrote for<br>dacs.doc was a description of<br>online banking. It was back in 1991, *dacs.doc* was a description of and I was working for a help desk for

NationsBank. To do what we called online banking then you needed a PC and a dial up modem. If you had an account you dialed the bank through the resident software and connected. The bank would send e-mail and the software would upload your transactions and the bank would download your stateBank. They will show us, from a banking perspective, how accounts can be hijacked and compromised. They will go over some best practices for passwords, e-mail, social

> networks, shopping on line and online banking. How is the banking industry protecting itself and its customers? What are the credit card companies doing to prevent fraud? How can you keep your accounts safe?

The Internet has become a major part of our lives and will only get bigger and more

pervasive. E-commerce will become more the norm. Dishonest people will always be with us. We must find ways of catching up or staying ahead of them.

DACS meetings are held at the Danbury Hospital auditorium. Activities begin at 6:30 p.m. with registration and casual networking. The meeting starts at 7:00 p.m. with a question and answer period (Ask DACS), followed by announcements and a short break. The featured evening presentation begins at 8:00. The meeting is scheduled to adjourn at 9:30 p.m.

DACS General Meetings are free and open to the public. Members and prior attendees are encouraged to extend invitations to anyone interested in this topic.

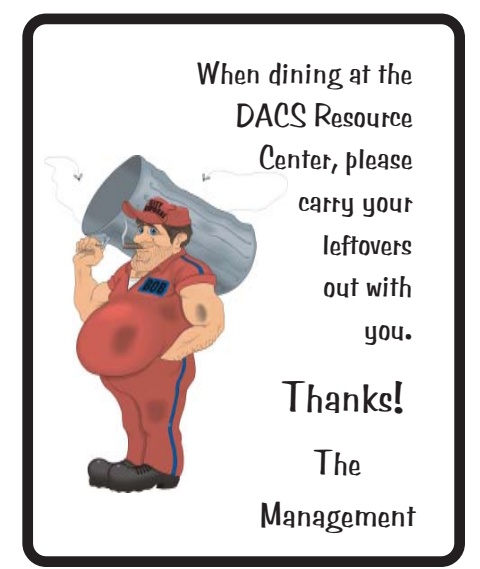

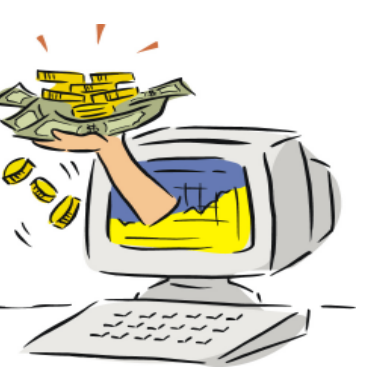

ments. All told you would be connected to the bank for about thirty seconds. Things have changed a great deal in fifteen years.

At the June general meeting, DACS is continuing its series on computer security with a presentation by Frank Kunst and Chris Milmerstadt from Fairfield County

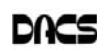

# **Special Interest Groups**

#### **SIG NOTES: June 2011**

**Access.** Designs and implements solutions using Microsoft Access database management software.

**Contact:** Bruce Preston, 203 431-2920 (*bpreston @dacs.org*). Meets on 2nd Tuesday, 7p.m., by virtual connection.

**Next meeting:** June 14 (check Website for technical details)

**ASP.Net.** Focuses on Web site/server application development using Microsoft Visual Studio, C#, VB, Javascript and SQL Server programming tools. Starts with Random Access, followed by a programming discussion with examples.

**Contact:** Chuck Fizer (*cfizer@dacs.org*).

Meets 1st Wednesday, 4-6 :p.m. and 6-8 p.m. in a virtual session. (Note change below)

**Next Meeting:** June 1 at DACS Resource Center

**Drupal.** Covers all things on Drupal, the open source content management system (CMS).

**Contact:** Jim Scheef (*jscheef@dacs.org*).

Meets on the second Thursday at 7:00 p.m. at the DACS Resource Center, or go to the DACS Community Forum (*http://www.dacs.org/forum/*) within the Members-only area.

**Next meeting:** June 9

**Digital Imaging.** Digital cameras, retouching and printing.

**Contact:** Ken Graff at 203 775-6667 *(graffic@ bigfoot.com)*. Meets last Wednesday, 7 p.m.at the DACS Resource Center.

**Next Meeting:** June 29

**Jobs.** Networking and jobs search

**Contact:** Charles Bovaird, 203-792-7881 (*aam@ mags.net*). Meets by e-mail.

**Next meeting:** TBA

# **SIG News & Events**

**Linux.** Drew presented information on:

- · Easy Internet Connection Sharing using Linux
- · Developing ASP.NET in Visual Studio AND Monodevelop on multiple systems
- · Using Dropbox to share project files between systems
- · Installing Dropbox on a system it is not pre-packaged for (Fedora KDE)

Passwords are getting to be a pain to remember, with virtually every online shopping site now wanting you to create an account before you can place an order. At the regular DACS meetings, the virtues of RoboForm are often touted. However, in looking into it, the only support they offer for Linux is an online version, with your password vault being stored on their remote server.

I investigated other password tools that offer support for Linux, and presented two of them at the May SIG. In addition, I covered a fill-in-the-blanks form tool that is an adjunct to one of the tools **Linux.** Provides Help in installing and maintaining the Linux operating system. Also of interest to Apple owners using OS X.

Contact: Jim Ritterbush, linuxsig@dacs.org

Meets 3rd Wednesday, 7:30 p.m. at the DACS Resource Center. **Next Meeting:** June 15

**Apple.** Focuses on all aspects of the Mac and iPhone operating systems.

**Contact:** Richard Corzo (*macsig@dacs.org*).

Meets 1st Thursday, 7 p.m. at DACS Resource Center. **Next Meeting:** June 2

**PC Maintenance.** Review of PC hardware and OpSys maintenance and use.

**Contact:** Charles Bovaird, 203-792-7881 (*aam@ mags.net*). Meets irregularly, announced by e-mail.

**Server.** Explores Back Office server and client applications, including Win NT Servers and MS Outlook. SIG is on hiatus and presently merged into the Drupal SIG.

**Contact:** Jim Scheef (*jscheef@telemarksys.com*), or go to the DACS Community Forum: *http://www.dacs.org/ forum/,* within the Members-only area

**VB.Net.** Focuses on Smart Client Windows application development using Visual Studio, VB, C# and SQL Server programming tools.

**Contact:** Chuck Fizer (*cfizer@dacs.org*) or Greg Austin, 845 494-5095 (*greg.austin@ryebrookpba.org*). **Next Meeting:** June 1

**Web Design and DTP**. Learn about Adobe software for web, graphics and desktop publishing.

**Contact:** Annette van Ommeren (*avo@annagraphics.com*). Meets 3rd Tuesday, 7-9 p.m. at the DACS Resource Center. **Next Meeting**: June 21

Network communications is at the very core of \*nix, and can sometimes present thorny problems. I presented a demonstration of the use of WireShark, a very detailed freeware network analysis tool.

Our next meeting will be at 7:30 pm on Wednesday, June 15th, at the DACS resource center.

Mac. The big news for Office 2011 is the inclusion of a real Outlook client instead of Entourage for e-mail, contacts, and calendars. Only the Home & Business edition includes Outlook, while both Home & Student and Home & Business editions include Word, PowerPoint, and Excel.

Outlook for Mac directly imports the .pst file extension that Outlook for Windows uses for those who are transitioning from Windows to Mac. It also connects directly to a Microsoft Exchange server which many companies use for their e-mail, contacts, and group calendars. I am able to connect to my work e-mail using

*SIG Notes, Cont. on page 11*

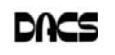

#### **June 2011** Danbury Area Computer Society **Thursday Sunday Monday** Tuesday Wednesday Friday **Saturday**  $\overline{2}$  $\overline{3}$  $\boldsymbol{I}$  $\overline{A}$ **May 2011 Jul 2011** SMTWTFS SMTWTFS  $3 \quad 4 \quad 5 \quad 6 \quad 7$  $\bf{1}$  $\overline{2}$  $\mathbf{1}$  $\overline{2}$ 8 9 10 11 12 13 14 3 4 5 6 7 8 9 15 16 17 18 19 20 21 10 11 12 13 14 15 16 22 23 24 25 26 27 28 17 18 19 20 21 22 23 4 PM ASP Net Macintosh 29 30 31 24 25 26 27 28 29 30 7 PM C#VB.Net 7:00 PM 31 Chuck Fizer Richard Corzo 203 798-9996 macsig@dacs.org 5  $II$ 6 8 9  $10$ <u>)</u><br>)<br><u>0 0 0</u> 0<br>0 0 0 0 D D 7:00 PM Drupal 6:30 P.M. Board of Directors Jim Scheef **GENERAL MTG** 860 355-0034 15 12  $13$ 14 16  $17$ 18 MS ACCESS 7:30 PM 7:00 - 9:00 P.M. Linux DACS.DOC **Bruce Preston** John Ritterbusch bpreston@dacs.orglinuxsig@dacs.org Deadline 19 20  $2I$ 22 23 24 25 Web Design Annette van Ommeren 914 232-0149 26 27 28 29 30  $7.00 P M$ Digital Imaging Ken Graff 203 775-6667

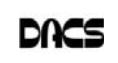

## **Internet Safety**

#### The Google 2-step!

*By Drew Kwashnak*

**IF YOU ARE ONE OF those users with "password" as your password, might I suggest you use Google for your email, calendar and other online needs! Even if** F YOU ARE ONE OF those users with "password" as your password, might I suggest you use Google for your email,

you use a password not on the list of "The Top 500 Worst Passwords of All Time" [1] it might be a good idea to use Google's 2-step verification.

The 2-Step Verification is, in Google's own words[2]:

2-step verification adds an extra layer of security to your users' Google Apps accounts by

requiring them to enter a verification code in addition to their username and password, when signing in to their account.

This Verification code is not another password to memorize. Instead, the verification code is generated at the time you try logging in, and is only valid for a short period of time. Even if somebody were to pluck your username, password AND verification code out of the air they would need to act quickly before the verification code is expired.

Corporations have made use of this verification method for years but have had to rely on distributing a keychain FOB with an automatically changing verification

code. Google uses something more readily available; your phone.

When turning on 2-step verification for your Google Account you are walked

through the set up process. At minimum you have to supply a phone number and you have the option of receiving the verification code either as an SMS (text) message, or an automated voice message.

While you can change which method to receive

the verification code when logging in, you cannot change where it is sent. This also means anybody trying to log into your account cannot redirect the verification code to their phone. You can, however,, set up a backup phone and method. This is helpful just in case you don't have your phone handy.

That's it! The next time you log into your Google Account, or any of the numerous Google Apps, you will get the familiar login request except when you click Sign In, you will see a page asking for your Verification code and within moments your phone will be receiving this code.

Once you have successfully logged

in, you don't have to worry about going through this process every time. It remembers the computer you are using and afterwards it will function with just your username and password, unless you log completely out. Since most local applications, such as email or chat clients, do not know how to handle a verification code, you can create what is called Application

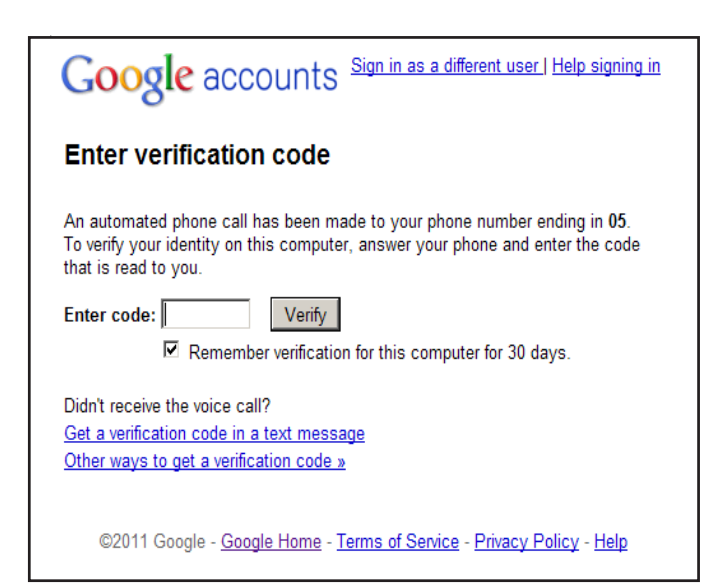

Passwords. These are randomly generated, strong passwords that allow only applications to access your Google Applications, not a browser and not your account settings.

These passwords can be easily created and deleted as necessary only after logging into the account using the 2-step Verification. This could be used for temporary use, easily changing the password every so often, or having each system or application use their password.

So not only does Google add a layer of security with the additional verification code, it also separates applicationlevel access with the account settings controls to limit the damage somebody can do if they were to gain access to your username and password.

Once set up it is not a difficult process to follow, and the return of greater security is well worth it in my opinion.

[1] *http://www.whatsmypass.com/ the-top-500-worst-passwords-of-alltime*

[2] *http://www.google.com/support/ a/bin/answer.py?answer=175197*

**DREW KWASHNAK** *spends way too much time on the web and ran across this feature from Google when his account was closed for "suspicious activity." Since then he hasn't had any issues with "suspicious activity" or the like.*

#### Membership has its Privileges!

Become a member and support DACS. Each member has access to the HelpLine volunteers, the newsletter online in PDF form, group related news via email, SIG meetings, online forums, and any group-only related events, promotions, or activities. There is also an option to receive a mailed newsletter. For information on how to join DACS, see *http:// www.dacs.org/aboutdacs/ joining.htm*.

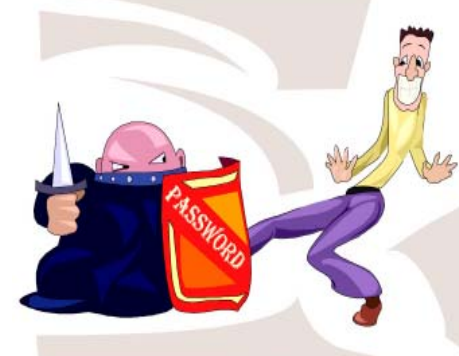

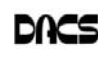

# **Diversions**

#### Tor, Anonymity On-line

*By Dick Maybach*

TOR PROTECTS YOUR PRIVACY<br>
when you are on-line in two ways:<br>
(1) it prevents other users of the<br>
network you use to reach the Internet (for when you are on-line in two ways: network you use to reach the Internet (for example a public Wi-Fi hotspot) from see-

ing the data you exchange and with whom you communicate and (2) it hides your identity from those with whom you communicate. For most of us, item (1) is more important. For example, when we use a Wi-Fi hotspot to access the Internet, every byte we send and every one we receive is accessible to all its other users. One defense would be to add a separate defensive tool for every

offensive one, which is the approach taken to foil Windows viruses. The result will surely be the same – an ever-increasing kit of defensive programs to counter the neverending supply of offensive programs. A much sounder approach is to run *Tor*, which defends against all such attacks; as a result you need install only one tool. Item (2) is probably less important to you; it prevents sites you visit from knowing who you are or what other sites you've visited. We are seeing ever more intrusions into our privacy by governments and businesses, and Tor was developed to help us preserve our privacy, safety, and dignity in the face of this. Although Tor is legal in all countries, you can do illegal things using it. In this way, it's similar to the gas pedal on your car, which is essential if you want to go someplace, but must be used with restraint to avoid awkward and expensive discussions with the law.

Tor hides not only what you say, but also who you say it to. You could use it to communicate back home from a location where disclosing your country of origin or religion might expose you to unpleasantness or risk. This feature also allows you to circumvent restrictions that your ISP has placed on the Web sites you visit. It's used by individuals, businesses, activists, reporters, the military, and law enforcement for investigations and to protect themselves, their organizations, and those with whom they communicate. Using it, you can surf the Web, exchange e-mail, use instant messaging, and transfer files. However, please

don't just install it and assume you're safe. You need to change some of your habits, and reconfigure your software. Tor by itself is NOT all you need to maintain your anonymity.

> Tor consists of two parts – a public, secure virtual private network (VPN) and the software to access it. The software is free and available for Windows, Mac OS X, Linux, and some smart phones at http:// www.torproject.org/. Most PC and Mac users will want the *Tor Browser Bundle*, which includes the Firefox browser. (For reasons you can read on the Tor Web site, neither Internet Explorer nor

Safari is suitable for secure browsing.) The Tor VPN is distributed and accessible worldwide, is free, and is provided and maintained by volunteers. Because the network consists of thousands of independent Web sites, it's quite robust; there is no single point of failure.

How does Tor work? When you access the Internet with it, you first communicate with a *Tor Directory Server* over an encrypted link (one with a URL beginning https;//). Here, you obtain a list of available *Tor Nodes*. The Tor software on your computer selects at least three of these; call them Node 1, Node 2, and Node 3. It then sets up a secure link to Node 1, which forwards your traffic to Node 2, which forwards it to Node 3. All these links are secure, and only Node 3 can decrypt your packets. Finally Node 3 sends your packets to your desired end site. Note that if the end site is secure (indicated by a URL beginning with https://), even Node 3 can't read your data. Packets coming to you follow the reverse path, Node 3 encrypts them in such a way that only you can do the decryption. As far as the end site knows, it is communicating with Node 3; it has no way of finding your computer's URL. An observer on your local network knows only the URL of the Tor Directory Server and Node 1; he can't find the location of the end site or read any of your packets. Only Node 1 knows your location, and only Node 3 knows that of the end site. Note that Node 3

can also see the data you exchange, unless you're using end-to-end encryption, i.e., talking to a site with a URL beginning https://.

When you install Tor, you will also install the Torbutton add-on for Firefox, which allows you to turn Tor anonymous browsing on and off. Turning Tor on changes some of Firefox's operation.

None of the cookies you acquired during normal browsing will be available. This is because cookies can tell the site you are communicating with a lot about you and which sites you've visited. As a result, you will have to reenter passwords where they are required. These cookies will return when you toggle Tor off.

Some sites will be displayed in a foreign language. Since they don't know where you are, they assume you are located in the same country as Node 3. See the Tor site for work-arounds.

You will see moderate delays while surfing the Web. There are at least three intermediate sites on the path to your final destination, and several layers of encryption are involved. While the delays are noticeable, I haven't found them to be obnoxious, and I consider it a good trade-off to achieve better security.

Many users need only browser access to the Internet when away from home, since through it they can also exchange e-mail and transfer files. (I've found that the FireFTP add-on is convenient for the latter, but see the Tor site for instructions on how to configure it and follow these exactly.) If you want to use secure instant messaging, use *Pidgin*, which Windows and OS X users can obtain by installing the *Tor IM Bundle*, available on the Web site. (Pidgin is in most Linux repositories.) You can't use Tor for file sharing, i.e., using BitTorrent; instead use the I2P network, http://www.i2p2.de/ . See the Tor site for how to configure other Internet access programs, including some that provide access to your home computer. However, if you really need access to files on your home computer, it would be better to transfer them to your laptop or to a cloud service before you go. Otherwise, a power transient or other failure could disable your computer until you return home to restore it.

Accessing the Internet away from home without Tor is like driving without insurance, you can *almost* always get away with it. That doesn't mean it's a smart thing to do.

**DICK MAYBACH** *is a Member of the Brookdale Computer User Group, New Jersey (*http:// www.bcug.com/*);* N2nd@charter.net**.**

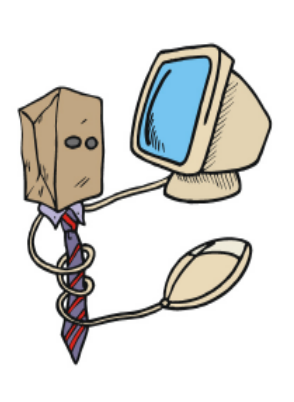

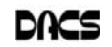

# **Ask DACS**

#### May, 2011

*Moderated and reported by Jim Scheef*

WE WELCOME QUESTIONS FROM the floor at the start of our General Meetings. The role of moderator is to try to guide the discussion to a likely solution to the problem.In addition, members who are not able to attend the General meeting may submit questions to *askdacs@dacs.org*. We will ask the question for you and post the reply in *dacs.doc* and on *dacs.org*. Please provide as much information as possible, since we can't probe during the session.

- *Q To get things started, I asked about a problem I have with a virtual machine running in Microsoft Virtual PC on 64-bit Windows7. The guest operating system is 32 bit Vista Business (only 32-bit guest operating systems are supported) and the problem is that the 'Integration Features' do not stick when they are enabled.*
- D There was no one in the audience using virtual machines under Microsoft VPC; most members present used VM Ware products.
- *Q Has anyone tried the new Cloud Player service from Amazon? I purchased an album from Amazon and was then offered this service with as much as 20GB of space.*
- A There was discussion about the service. According to CNN:

"The new Cloud Player service adds a new "Save to Amazon Cloud Drive" button for saving MP3s to the cloud, as well as an option to upload music from a hard drive to a user's Cloud Drive.

Users are given 5 GB of free storage, but can get 20 GB if they purchase an album through Amazon. It's \$1 per GB after that.

Cloud Player comes in two flavors, an app for the web and an Android app counterpart. Both players allow users to upload their music, create playlists and organize their music.

There is also an iOS app (iPhone, iPad, iPod Touch). One member said that he has used the service and that it works as advertised.

*Q – I use Firefox on XP to access my Yahoo Mail account. When I am viewing a long email message and*

#### *try to print it, the printed message is cut off after a page and a fraction. I use the classic version of Yahoo Email.*

- A We tried viewing some emails in my Yahoo account and were able to duplicate the problem in print preview even though I use the more modern current version of Yahoo (there is also a new beta version). It turned out that the questioner was clicking the browser print button rather than the print button within Yahoo Mail. The former prints the entire web page including the menus and advertising; the latter just prints the email message. The member had not tried the print button in Yahoo mail. In the Classic version of Yahoo Mail, there is a link to print an email on the upper right just above the message itself. In both versions the button or link is only visible when the message is open. There is no print option when reading a message in the reading pane of the regular Yahoo email web interface.
- D Another member suggested using a Firefox add-on called "Print Edit" (tinyurl.com/67gglrt) which "Allows editing of the web page content while in Print Preview mode. Editing the web page prior to printing can compact the layout and remove unwanted content such as adverts, sidebars and blank pages. Any element can be formatted, hidden or deleted." This seems ideal for times when the website does not provide an option for a printable version. While not an exact solution to the problem at hand, this add-on could be quite useful.
- Q In Microsoft Word for Macintosh, when I click print, I get a small status window saying the document has been printed but never see the print options dialog where I can choose the printer or change settings.
- A Without a Mac for demonstration, we had to approximate using Office 2007 on a PC. What the member was seeing is the same behavior as "Quick Print" in Office 2007, where the document is sent directly to the default printer. Along with Quick Print, there is a menu choice for regular "Print" that opens the printer dialog. Another member with a Mac said that the print dialog was set to display a "compact" or abbreviated version and by clicking a small triangle, the full dialog will open.
- *Q Does anyone know a good, free web design program?*

A – There were several suggestions. **SeaMonkey** (www.seamonkeyproject.org) is a Mozilla project that includes: "SeaMonkey's powerful yet simple HTML editor keeps getting better with dynamic image and table resizing, quick insert and delete of table cells, improved CSS support, and support for positioned layers. For all your documents and website projects, Composer is all you need." Another suggestion was **Amaya** (www.w3.org/Amaya) from the World Wide Web Consortium (W3C) billed as an open source equivalent to Dreamweaver. A third suggestion was Microsoft **WebMatrix (***microsoft. com/web/ webmatrix***)**: "WebMatrix is a free web development tool from Microsoft that includes everything you need for website development. Start from open source web applications, built-in web templates or just start writing code yourself. It's all-inclusive, simple and best of all free. Developing websites has never been easier."

*Q – When I try to record video on an HP Media Center PC, I get a lot of jitter. Does anyone have suggestions on how to get better recordings? The goal is to produce*

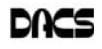

#### *videos suitable for You Tube.*

- A First we did a round of follow-up questions to determine that the computer has a properly installed video capture card and that composite video was the best means available to get the video signal to the computer from the VHS player. One suggestion was to check that the video capture card is configured correctly in Windows so there are no resource conflicts. It is also possible that the card is defective. Another suggestion was to go the HP website and check for software updates to anything from the device drivers to the recording software. The HP website makes this very easy so long as you know the HP product name and model.
- *Q Is there a store in the area with a showroom where I can see a complete setup like I have at home with Charter, TV Tuner, sound system, etc.? Something better*

# **Back to Basics**

#### *than Best Buy or P.C. Richards.*

A – The first suggestion was a trip to Las Vegas in January for the Consumer Electronic Show. If you want to see Charter cable in the mix, then you must go to a store located in Charter territory. Danbury is Comcast territory so all stores will have Comcast cable. Someone said he had seen a Samsung showroom in Manhattan. After some discussion, the only local showroom remaining seems to be Carston Stereo in Danbury.

[**Disclaimer**: Ask DACS questions come from members by email or from the audience attending the general meeting. Answers are suggestions offered by meeting attendees and represent a consensus of those responding. DACS offers no warrany as to the correctness of the answers and anyone following these suggestions or answers does so at their own risk. In other words, we could be totally wrong!

#### *SIG Notes Cont. from page 6*

Outlook for Mac, and I get notified of appointments on my work calendar even when Outlook is not open.

All the Office for Mac applications now get the ribbon bar which is a collapsible icon toolbar that provides visual access to all the features of application as an alternative to digging into the menus and submenus. An advanced feature of Office for Windows is macros written in Visual Basic for automating repetitive tasks. This feature is back in Office for Mac 2011 after being absent in Office for Mac 2008.

If you are looking for the most compatible way to edit Microsoft Office documents, Office for Mac 2011 is the top choice. However many people can do well enough with Apple's less expensive iWork (*http://www.apple.com/iwork/*) bundle of Pages, Keynote, and Numbers to open and save Word, PowerPoint, and Excel documents. There are even free alternatives such as OpenOffice (*http:// www.openoffice. org/*) for Mac, LibreOffice (*http://www. libreoffice.org/*). There are even free alternatives such as OpenOffice (http://www.openoffice.org/) for Mac, LibreOffice (*http://www.libreoffice.org/*), and NeoOffice (*http://www.neooffice. org/*).

variety of apps. Apple has over 300,000 apps in their App Store. Google has more than 200,000 in their marketplace.

Because of the wide variety of apps, it is difficult to talk about them all, but let me give you a quick idea of what an app can do. Using an app, you can you express your artistic abilities, play the piano, or visit with your Facebook friends. You can turn your phone into a level to get that picture straight, or turn it into a light saber and become a savior of the universe. There are apps to let you play games, find recipes, read news, get stock quotes, follow sports, shop, and compare prices. There are apps that help you relax, time the steeping of your tea, identify any song, tune your guitar, and even match the color of any object to a paint color.

Yes, there is an app that will help you do almost anything. And people are using these apps in numbers that seem almost unimaginable. The Apple app store opened on July 10, 2008 and they have already had over  $10,000,000,000$ downloads. The wild popularity of apps will entrench that word in the technical dictionaries for many years to come.

**SANDY BERGER** *is a nationally respected computer authority, and founder of Compu-KISS, a technology information Website (www.compukiss. com); Sandy@compukiss. com*

#### *By Sandy Berger*

An App – What it is and What it does

N APP CAN BE FOUND on the<br>iPhone and the iPad as well as<br>tablet PCs In fect. Apple's introduction of iPhone and the iPad as well as tablet PCs. In fact, Apple's introduction of the idea of apps in 2008 is what made smart phones and tablet PCs so popular. Up until that time, we were all used to full-blown programs like those that run on a computer. Most of these programs contain millions of lines of code, have numerous functions, and have menus that open up to reveal a multitude of choices.

In contrast, an app is a little mini program that has one basic function. It is an expression in simplicity. A good app does only one thing and it does it very quickly and easily. There are no nested menus and there are very few choices to make. One similarity between a full-blown program and an app is that both can be started by an icon that you choose by using a mouse or by pressing your finger on the screen.

One of the best things about apps is that they are easy to use. The true beauty of the apps, however lies in their variety. There are hundreds of thousands of apps, but you don't have to use them all. You can choose only the ones you want. A computer program may be able to handle 100 different functions. Even if you only want to use one of those functions, you still have to install the entire program. Apps are different. You only install the ones you need.

However, like computer programs, apps are specific to an operating system. For example, a program that is created for the Mac will not run on a PC. An app that was created for the iPhone will not work on an Android phone. Each operating system has its own App Store or Marketplace where you can download apps. Many apps are free. Many are under \$2.

Right now there is a large selection of apps for the Apple iPhone and iPad at the iTunes App Store. BlackBerry, Google (Android), Microsoft, Nokia, and Samsung all offer apps through their own app storefronts.

If you have never used a smart phone or a tablet PC that uses apps, you will be amazed by the sheer number and

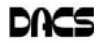

dacs.doc **Danbury Area Computer Society 4 Gregory Street Danbury, CT 06811-4430**

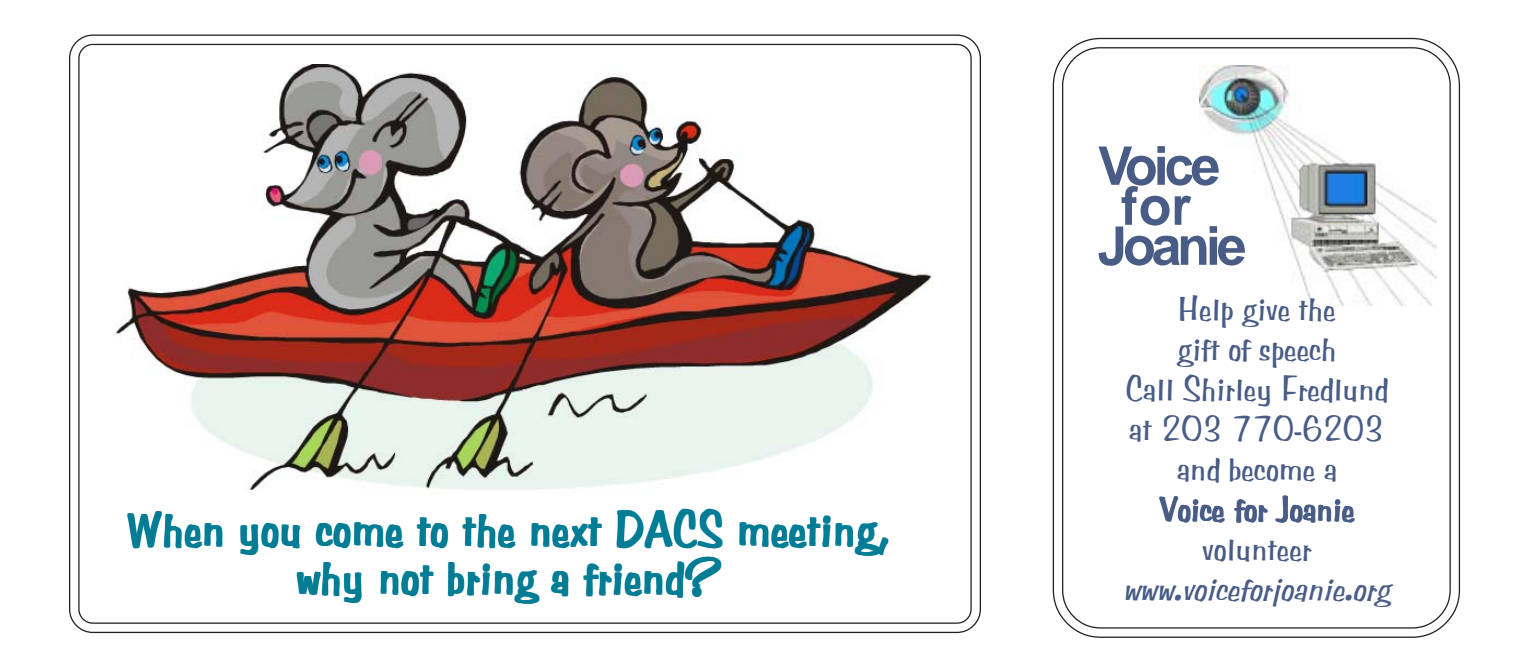

# **Future Events:**

# **June**

Safe Internet Commerce Frank Kunst and Chris Milmerstadt

July Analog to Digital Music Bruce Preston

# August

Protecting Yourself and Your Identity Online Bob Gostischa

TBA September